**Photoshop 2022 (Version 23.1) jb-keygen.exe**

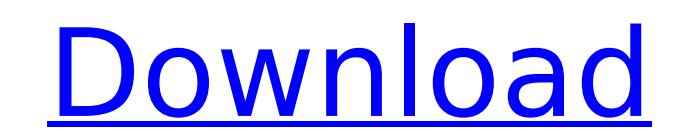

Photos by the author Each month, the editors of the magazine Creativity choose someone to spotlight in "Photo Spotlight." The featured photographer varies from month to month. The photos were photographed on my Canon EOS 3, digital camera. The Canon EF 100mm macro lens was used to take the photos in the example section, but any lens could have been used. The lights used were mainly Nikon SB-800 flash units. In the example section, I took shots at four places:  $**1.**$  At the lake  $**2.**$  At the factory where the photos were shot  $**3.**$  At the model's home  $**4.**$  At my home  $\# \#$  Finding and Loading Photos Do you already have your photo files in the correct folder? Most likely, they are in the location where you took the photos. If your photos are organized in a folder, just go to the folder and open it. Photos can also be imported into the computer or digital camera via CDs or via the computer's file folder. But the first method is the best because any images placed on the CD or saved on the camera's memory card are backed up to the computer. Check that your images are in a folder that has the main Photoshop file name and that the images are the correct sizes, which is 1024 x 768 for most digital cameras. (The exact file sizes depend on your camera's settings.) Most of the files used in this book are AI, JPEG, or TIFFs. The images used in the example section in the previous section are JPGs.

**Photoshop 2022 (Version 23.1) Crack + PC/Windows (Latest)**

There are two versions of Photoshop Elements available. It is available for Microsoft Windows-based computers. How to Download and Install Photoshop Elements 2018 on your Windows PC Here is How to Download and Install Photoshop Elements 2018 on your Windows computer. First, you'll need to visit Adobe website and download the latest version of Photoshop Elements. Then you will need to follow the below steps to install and use Photoshop Elements. Step #1: Download and Save Adobe Photoshop Elements 2018 Open your web browser and head over to the below link to download Adobe Photoshop Elements 2018 for Windows. Once you have downloaded the zip file of Adobe Photoshop Elements 2018. Using the Extract button extract the downloaded file to a folder of your choice. Step #2: Install and Use Adobe Photoshop Elements 2018 Open the folder where you have saved the extracted Adobe Photoshop Elements 2018. Double-click on the AdobeElements.exe file. Once the installation program is launched, follow the prompts to complete the installation. Step #3: Download Adobe Photoshop Elements 2018 on Mac To download Adobe Photoshop Elements 2018 on Mac, follow the below steps. First, open your browser and head over to the below link. Download the 'Adobe Photoshop Elements 2018 for Mac' file by clicking on Download button. Save the file to your computer. Step #4: Install and Use Adobe Photoshop Elements 2018 on Linux To download Adobe Photoshop Elements 2018 for Linux, follow the below steps. Open your web browser and head over to the below link. Download the 'Adobe Photoshop Elements 2018 for Linux' file by clicking on the Download button. Save the file to your computer. Step #5: Transfer the Installation Files from Windows to Mac To transfer the Adobe Photoshop Elements 2018 installation files from Windows to Mac, follow the below steps. First, save all the files from the Adobe Photoshop Elements 2018 folder on your Windows computer and copy it to your external hard drive. You can also use Dropbox to sync the installation files between your Mac and Windows PC. 388ed7b0c7

Monday, October 24, 2007 I love Thanksgiving as most of you do. I have had the chance to eat a delicious dinner at my Mom's house this year and I can't wait for it to happen again next year. I also love that we can enjoy delicious foods like cranberry sauce and casseroles while the kiddos stay at Grandma's house. I love watching movies with my family (I mean us whole family since we are missing the Hubs and the kiddos are in college) and eating all the delicious goodies that Grandma makes (she is a wonderful cook). I hope you all do this as well since it is a wonderful time to relax and catch up with each other. Editing Tree,Editing,{0E9E007F-3A06-4c48-9F4A-B9F0DAA7E815} Document Properties Document Properties Document Properties Document Properties #4 it's been 10 years! i can't believe what a turn out this event had in terms of attendance and content. i thought it was gonna be a great failure to be honest. but it turned out to be one of the bests i've been to. #5 I thought that since we had a show and all the other people had talks that we were more or less the only

**What's New in the?**

Brush Tip Size: Decreasing the brush size will reduce the sensitivity to increments in a

small area of the image. This will make the brush harder to use, which can be a good thing if you have a small area of the image that you want to clean up. Brush Stroke Shape: Changing the brush stroke shape allows you to round off the corners of the brush and increase or decrease the size of the brush. You may want to play around with these settings to get the look you are after. If you are using brushes, you can customize them using the Appearances panel. Click Appearance > Brushes and then in the Color area of the panel you can select a new brush. Click Brushes & Patterns > Noise and choose a noise brush. Brushes: There are a variety of brushes included with Photoshop. For a beginner, it is best to stick with the default brushes. The default brush sets are simple and make it easier to create an image that is pleasing to the eye. You should have a good basic knowledge of Photoshop brush types before beginning to edit an image with a brush. The Quick Selection tool allows you to quickly select a specific area in your image. It is perfect for quickly selecting a whole portion of an image or picking out one or more parts from an image. Select the Quick Selection tool from the Tools panel when you have an image open. To select an area, click a place that you want to select. The Free Transform tool allows you to move and resize elements in an image. This tool is perfect for moving elements around in an image. Pressing Shift while using the Free Transform tool moves the selected object, and pressing Ctrl moves it across the image. The Pen Tool is a very useful tool for creating lines and shapes. To use the Pen Tool, click the Toolbox icon, click the Pencil tool, and drag across the image. As you drag, the selected area will change in size and color. You can double-click the Pen Tool to turn the tool back on its original form. This is used to create very straight lines. Moving Objects The Marquee tool allows you to select and move an object in an image. Pressing Shift while using the Marquee tool will select only a portion of the item. The selected portion will become a tight rectangle. If you continue dragging the mouse, you will continue to add to the tight area. Erasing Images with the Eraser Tool The Er

This mod requires an installation of Wrye Bash. This mod will not work with the current version of the mod. If you don't have Wrye Bash installed, please download and install it. If you use the mod, don't forget to install it. Check the installer for required dependencies. If you encounter bugs, send me feedback, and a bug report will help us make your experience with this mod better. As I cannot do testing on any computers at this time, I request that you

## Related links:

<https://jankriti.com/photoshop-cs4-hack-torrent-activation-code-latest-2022/> <https://intrendnews.com/photoshop-2020-model-21-hacked-lifetime-activation-code-march-2022/> [https://www.greenland-nh.com/sites/g/files/vyhlif4476/f/uploads/2022\\_pb\\_zba\\_mtgs.ddlns\\_\\_1.pdf](https://www.greenland-nh.com/sites/g/files/vyhlif4476/f/uploads/2022_pb_zba_mtgs.ddlns__1.pdf)

```
https://2z31.com/photoshop-2021-version-22-5-hacked/
https://webflow-converter.ru/adobe-photoshop-cs3-crack-keygen-free-download/
https://asaltlamp.com/wp-content/uploads/2022/07/eesiyes.pdf
http://djolof-assurance.com/?p=26453
http://www.easytable.online/wp-content/uploads/2022/07/Adobe_Photoshop_2021_Version_2201_Mem_Patch__2022Latest.pdf
https://www.smc-sheeva-marketing-co-ltd.com/advert/adobe-photoshop-2021-version-22-4-1-crack-exe-file-free-download-mac-win-2022/
https://oknit.ru/wp-content/uploads/2022/07/Adobe_Photoshop_2022_Version_231.pdf
https://practicea.com/wp-content/uploads/2022/07/Adobe_Photoshop_CS3_Serial_Number__With_License_Code_Download_PCWindows.pdf
https://mycoopmed.net/adobe-photoshop-cs3-win-mac-2022/
http://teignvalleypedalbashers.co.uk/advert/photoshop-2021-version-22-3-hacked-keygen
https://axon-galatsi.com/adobe-photoshop-cc-2015-version-18-with-license-code-updated-2022/
https://encontros2.com/upload/files/2022/07/7rnN6PLwECHlI6J1nPzQ_05_071af03046ee25acc62375e274c676d8_file.pdf
http://www.fithotech.com/wp-content/uploads/2022/07/aletal.pdf
http://dealskingdom.com/wp-content/uploads/2022/07/alaode.pdf
https://mandarininfo.com/adobe-photoshop-2021-version-22-serial-key-free/
https://everyonezone.com/upload/files/2022/07/ffRpqW4LhCbPXNlWgNU8_05_6aa2f286d80ad6c1fc4846dbd89d5b6e_file.pdf
https://www.cakeresume.com/portfolios/02d706
https://bestwaytofreedom.com/photoshop-cc-2019-activator-download-latest/
http://pacificaccommodation.com/?p=3661
http://ourwebsitetest.es/2022/07/05/photoshop-2021-version-22-3-registration-code-win-mac-april-2022/
http://ideaboz.com/?p=39803
https://pieseutilajeagricole.com/wp-content/uploads/2022/07/Photoshop_2022_Version_2341.pdf
https://www.raven-guard.info/adobe-photoshop-2021-version-22-0-1-keygen-exe-free-license-key-for-pc/
https://cashonhomedelivery.com/mobiles/photoshop-2021-version-22-5-1-install-crack-free-x64-2022/
https://omidsoltani.ir/247250/adobe-photoshop-2021-version-22-4-1-patch-full-version-pc-windows.html
http://www.cpelist.com/system/files/webform/dantani664.pdf
http://insuranceplansforu.com/?p=73104
```